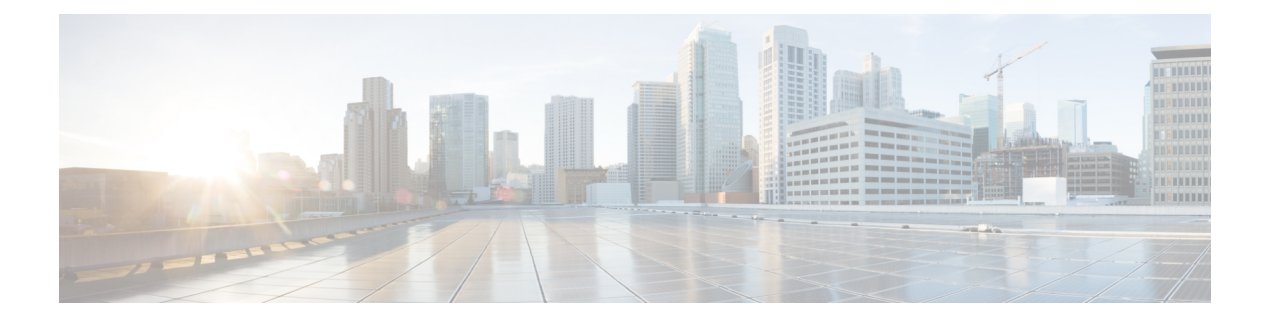

# **NX-API CLI**

This chapter contains the following topics:

- About [NX-API](#page-0-0) CLI, on page 1
- Using [NX-API](#page-1-0) CLI, on page 2
- JSON and XML [Structured](#page-15-0) Output, on page 16

## <span id="page-0-0"></span>**About NX-API CLI**

NX-API CLI is an enhancement to the Cisco Nexus 3400-S Series CLI system, which supports XML output. NX-API CLI also supports JSON output format for specific commands.

On Cisco Nexus devices, command-line interfaces (CLIs) are run only on the device. NX-API CLI improves the accessibility of these CLIs by making them available outside of the switch by using HTTP or HTTPS. You can use this extension to the existing Cisco Nexus CLI system on the Cisco Nexus 3400-S Series devices. NX-API CLI supports **show** commands, configurations, and Linux Bash.

NX-API CLI supports JSON-RPC.

### **Transport**

NX-API uses HTTP or HTTPS as its transport. CLIs are encoded into the HTTP or HTTPS POST body.

The NX-API feature is enabled by default on HTTPS port 443. HTTP port 80 is disabled.

NX-API is also supported through UNIX Domain Sockets for applications running natively on the host or within Guest Shell.

The NX-API backend uses the Nginx HTTP server. The Nginx process, and all its children processes, are under Linux cgroup protection which caps the CPU and memory usage. If the Nginx memory usage exceeds the cgroup limitations, the Nginx process is restarted and restored.

### **Message Format**

NX-API is an enhancement to the Cisco Nexus 3400-S Series CLI system, which supports XML output. NX-API also supports JSON output format for specific commands.

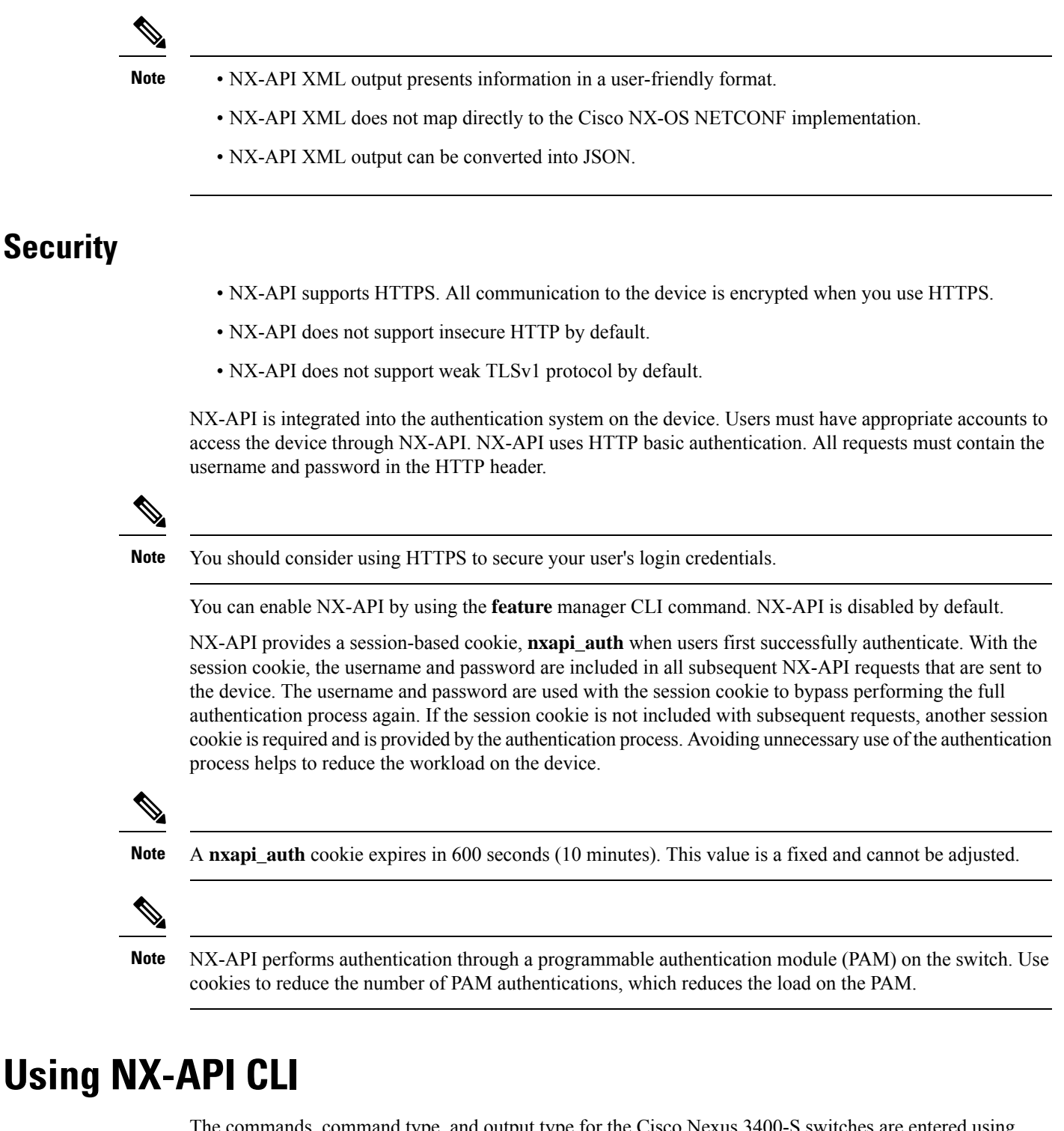

<span id="page-1-0"></span>The commands, command type, and output type for the Cisco Nexus 3400-S switches are entered using NX-API. NX-API encodes the CLIs into the body of an HTTP or HTTPS POST request. The response to the request is returned in XML or JSON output format.

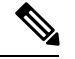

**Note** For more details about NX-API response codes, see Table of NX-API [Response](#page-14-0) Codes, on page 15.

NX-API CLI is enabled by default for local access. The remote HTTP access is disabled by default.

The following example shows how to configure and launch the NX-API CLI:

• Enable the management interface.

```
switch# conf t
switch(config)# interface mgmt 0
switch(config)# ip address 192.0.20.123/24
switch(config)# vrf context managment
switch(config)# ip route 10.0.113.1/0 1.2.3.1
```
• Enable the NX-API **nxapi** feature.

```
switch# conf t
switch(config)# feature nxapi
```
The following example shows a request and its response in XML format:

#### Request:

```
<?xml version="1.0" encoding="ISO-8859-1"?>
<ins_api>
 <version>0.1</version>
 <type>cli_show</type>
 <chunk>0</chunk>
 <sid>session1</sid>
 <input>show switchname</input>
  <output_format>xml</output_format>
</ins_api>
```
#### Response:

```
<?xml version="1.0"?>
<ins_api>
 <type>cli_show</type>
 <version>0.1</version>
 <sid>eoc</sid>
  <outputs>
   <output>
      <body>
        <hostname>switch</hostname>
      </body>
      <input>show switchname</input>
      <msg>Success</msg>
      <code>200</code>
    </output>
  </outputs>
</ins_api>
```
The following example shows a request and its response in JSON format:

#### Request:

```
{
   "ins api": {
       "version": "0.1",
       "type": "cli_show",
```

```
"chunk": "0",
        "sid": "session1",
        "input": "show switchname",
        "output_format": "json"
    }
}
```
#### Response:

```
{
    "ins_api": {
        "type": "cli_show",
        "version": "0.1",
        "sid": "eoc",
        "outputs": {
             "output": {
                 "body": {
                     "hostname": "switch"
                 },
                 "input": "show switchname",
                 "msg": "Success",
                 "code": "200"
            }
        }
    }
}
```

```
Note
```
There is a known issue where an attempt to delete a user might fail. The result is an error similar to the following appearing approximately every 12 hours:

user delete failed for *username*:userdel: user *username* is currently logged in - securityd

This issue might occur in a scenario where you try to delete a user who is still logged into a switch through NX-API. Enter the following command in this case to try to log the user out first:

switch(config)# **clear user** *username*

Then try to delete the user again. If the issue persists after attempting this workaround, contact Cisco TAC for further assistance.

### **Escalate Privileges to Root on NX-API**

For NX-API, the privileges of an Admin user can escalate their privileges for root access.

The following are guidelines for escalating privileges:

- Only an Admin user can escalate privileges to root.
- Escalation to root is password-protected.

The following examples show how an Admin escalates privileges to root and how to verify the escalation. After becoming root, the **whoami** command shows you as Admin; however, the Admin account has all the root privileges.

First example:

```
<?xml version="1.0"?>
<ins_api>
 <version>1.0</version>
 <type>bash</type>
  <chunk>0</chunk>
  <sid>sid</sid>
  <input>sudo su root ; whoami</input>
  <output_format>xml</output_format>
</ins_api>
<?xml version="1.0" encoding="UTF-8"?>
<ins_api>
  <type>bash</type>
  <version>1.0</version>
 <sid>eoc</sid>
  <outputs>
    <output>
      <body>admin </body>
      <code>200</code>
      <msg>Success</msg>
    </output>
  </outputs>
</ins_api>
```
#### Second example:

```
<?xml version="1.0"?>
<ins_api>
 <version>1.0</version>
 <type>bash</type>
 <chunk>0</chunk>
 <sid>sid</sid>
 <input>sudo cat path_to_file </input>
 <output_format>xml</output_format>
</ins_api>
<?xml version="1.0" encoding="UTF-8"?>
<ins_api>
 <type>bash</type>
 <version>1.0</version>
 <sid>eoc</sid>
 <outputs>
   <output>
     <body>[Contents of file]</body>
     <code>200</code>
     <msg>Success</msg>
   </output>
  </outputs>
</ins_api>
```
### **Sample NX-API Scripts**

The sample scripts demonstrate how a script is used with NX-API.

- Cable Checker (check cable.py)
- Cable Checker Blueprint (connectivity.json)
- Using NX-API over UDS (rest\_client.py)

## **NX-API Management Commands**

The following table shows the CLI commands that can manage and enable through the NX-API.

**Table 1: NX-API Management Commands**

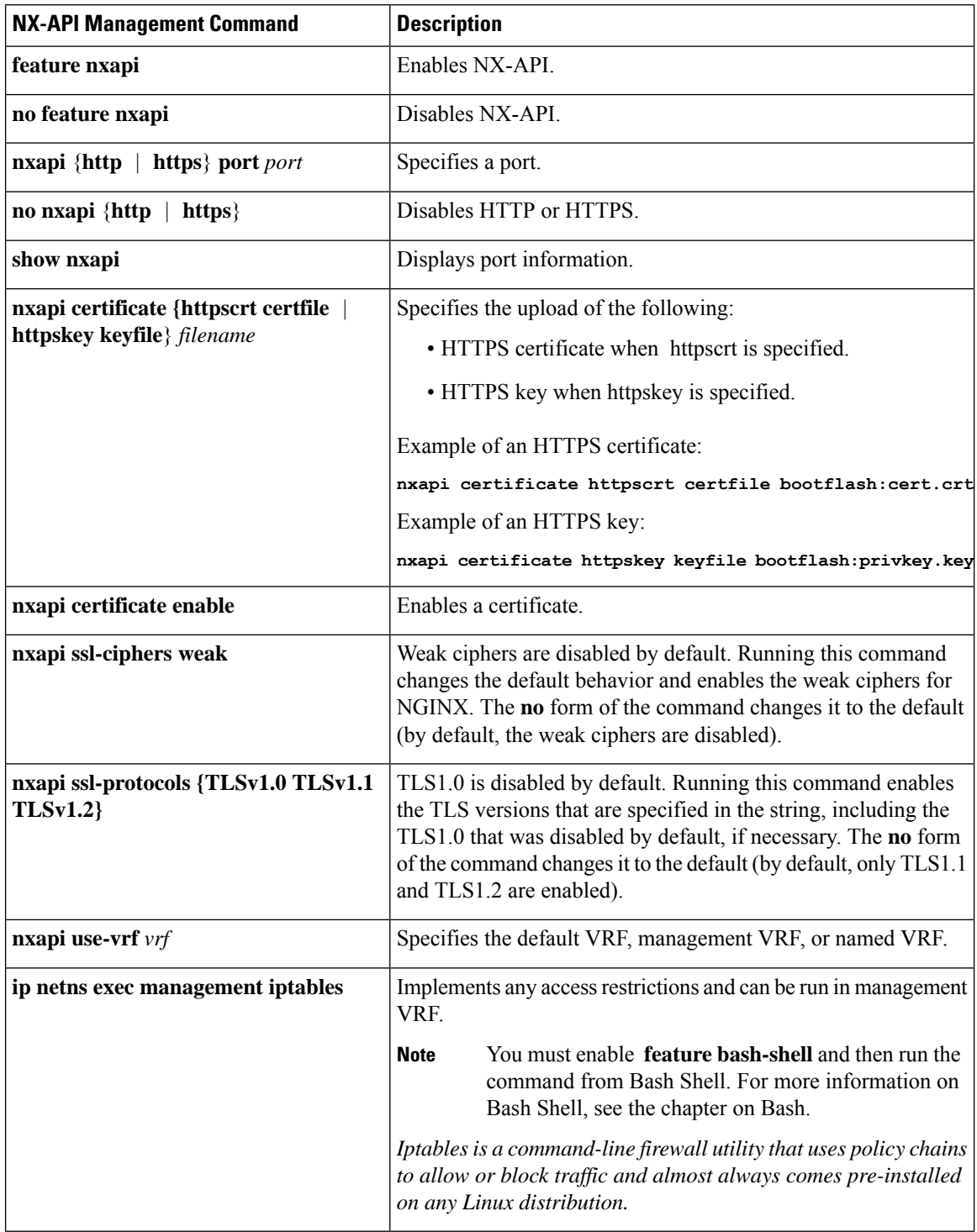

٦

Following is an example of a successful upload of an HTTPS certificate:

```
switch(config)# nxapi certificate httpscrt certfile certificate.crt
Upload done. Please enable. Note cert and key must match.
switch(config)# nxapi certificate enable
switch(config)#
```
Following is an example of a successful upload of an HTTPS key:

```
switch(config)# nxapi certificate httpskey keyfile bootflash:privkey.key
Upload done. Please enable. Note cert and key must match.
switch(config)# nxapi certificate enable
switch(config)#
```
In some situations, you can get an error message saying that the certificate is invalid:

```
switch(config)# nxapi certificate httpskey keyfile bootflash:privkey.key
Upload done. Please enable. Note cert and key must match.
switch(config)# nxapi certificate enable
Nginx certificate invalid.
switch(config)#
```
This error can occur if the key file is encrypted. In that case, you must decrypt the key file before you can install it. You might have to go into Guest Shell to decrypt the key file, as shown in the following example:

```
switch(config)# guestshell
[b3456@guestshell ~]$
[b3456@guestshell bootflash]$ /bin/openssl rsa -in certfilename.net.pem -out clearkey.pem
Enter pass phrase for certfilename.net.pem:
writing RSA key
[b3456@guestshell bootflash]$
[b3456@guestshell bootflash]$ exit
switch(config)#
```
See the Guest Shell chapter in this document for more information on Guest Shell.

If this was the reason for the issue, you should now be able to successfully install the certificate:

```
switch(config)# nxapi certificate httpskey keyfile bootflash:privkey.key
Upload done. Please enable. Note cert and key must match.
switch(config)# nxapi certificate enable
switch(config)#
```
### **Working with Interactive Commands Using NX-API**

To disable confirmation prompts on interactive commands and avoid time outs with an error code 500, prepend interactive commands with **terminal dont-ask**. Use **;** to separate multiple interactive commands, where each **;** is surrounded with single blank characters.

Following are several examples of interactive commands that use **terminaldont-ask**to avoid timing out with an error code 500:

```
terminal dont-ask ; reload module 21
terminal dont-ask ; system mode maintenance
```
## **NX-API Request Elements**

NX-API sends request elements to the device in XML format or JSON format. The HTTP header of the request must identify the content type of the request.

You use the NX-API elements that are listed in the following table to specify a CLI command:

**Table 2: NX-API Request Elements for XML or JSON Format**

| <b>NX-API Request Element</b> | <b>Description</b>                                                                                                    |  |
|-------------------------------|----------------------------------------------------------------------------------------------------|--|
| version                       | Specifies the NX-API version.                                                                                                    |  |
| type                          | Specifies the type of command to be executed.<br>The following types of commands are supported:<br>· cli_show<br>CLI show commands that expect structured output. If the<br>command does not support XML output, an error message is<br>returned.                                                                                                    |  |
|                               |                                                                                                    |  |
|                               |                                                                                                    |  |
|                               |                                                                                                    |  |
|                               | · cli_show_array                                                                                                    |  |
|                               | CLI show commands that expect structured output. Only for<br>show commands. Similar to cli_show, but with<br>cli_show_array, data is returned as a list of one element, or<br>an array, within square brackets [].<br>· cli_show_ascii<br>CLI show commands that expect ASCII output. This aligns<br>with existing scripts that parse ASCII output. Users are able<br>to use existing scripts with minimal changes.<br>· cli conf<br>CLI configuration commands.<br>• bash<br>Bash commands. Most non-interactive Bash commands are<br>supported by NX-API. |  |
|                               |                                                                                                    |  |
|                               |                                                                                                    |  |
|                               |                                                                                                    |  |
|                               |                                                                                                    |  |
|                               |                                                                                                    |  |
|                               |                                                                                                    |  |
|                               | • Each command is only executable with the current<br><b>Note</b><br>user's authority.                                                                                                    |  |
|                               | • The pipe operation is supported in the output when<br>the message type is ASCII. If the output is in XML<br>format, the pipe operation is not supported.                                                                                                    |  |
|                               | • A maximum of 10 consecutive show commands<br>are supported. If the number of show commands<br>exceeds 10, the 11th and subsequent commands<br>are ignored.                                                                                                    |  |
|                               | • No interactive commands are supported.                                                                                                    |  |

 $\mathbf{l}$ 

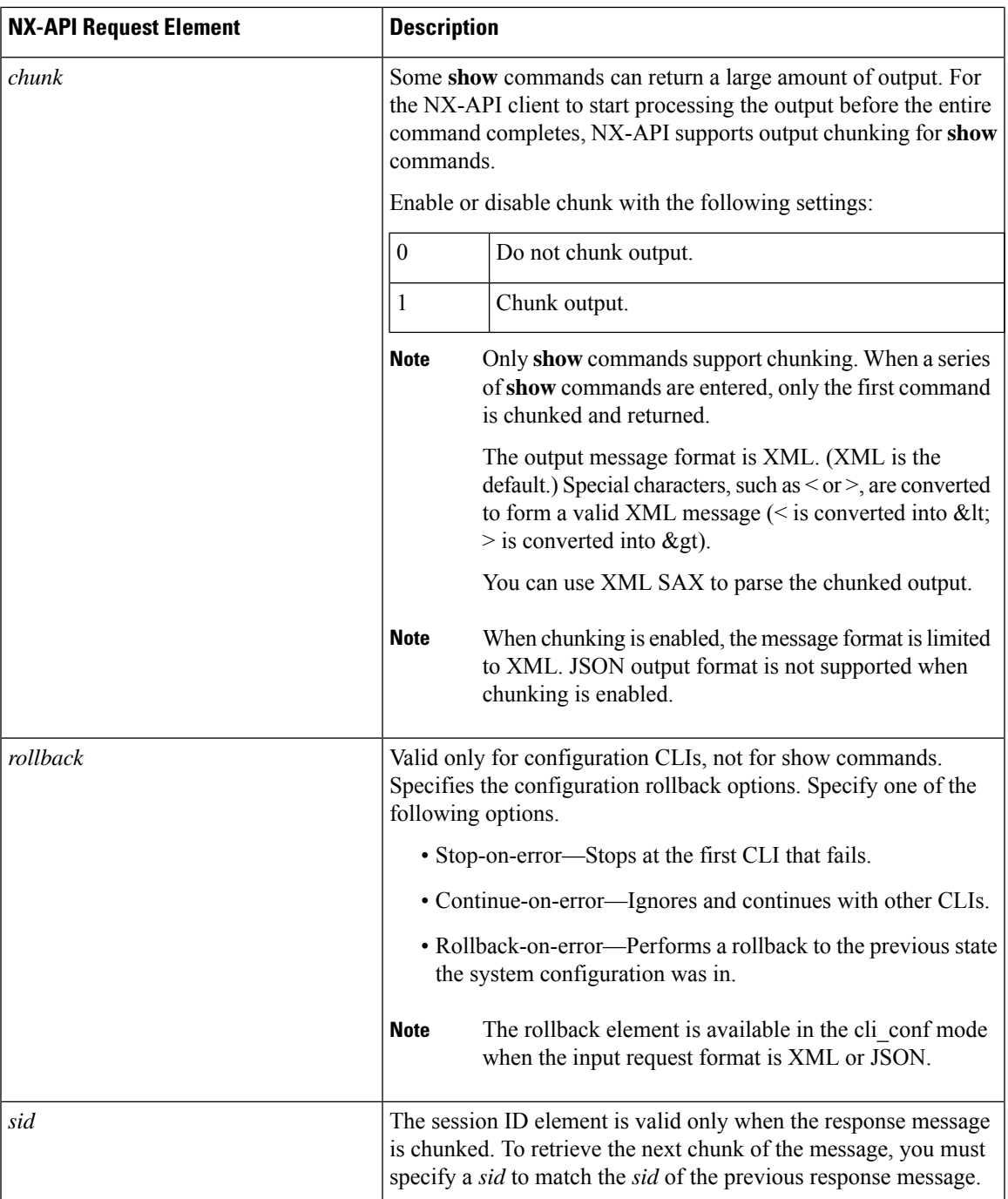

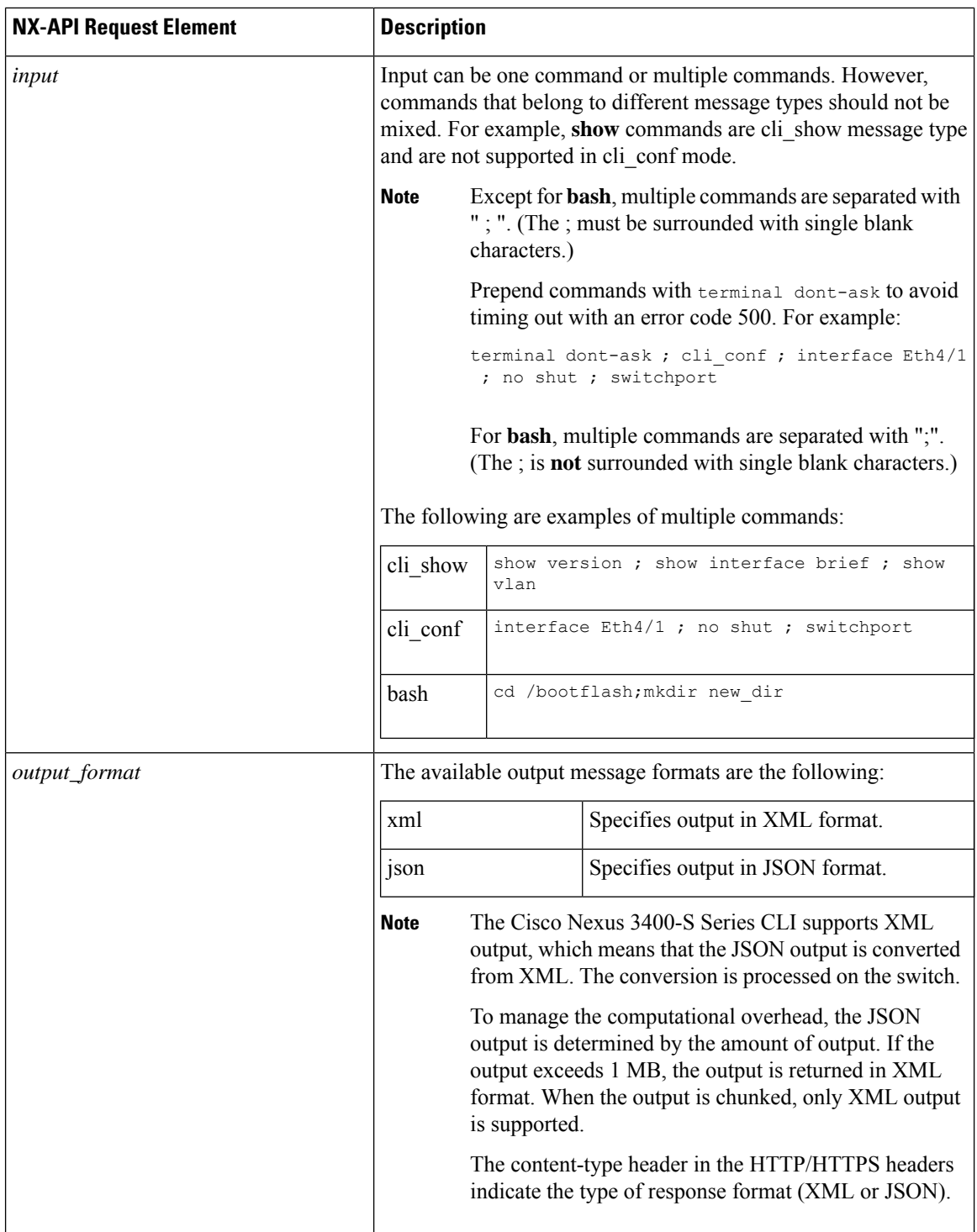

When JSON-RPC is the input request format, use the NX-API elements that are listed in the following table to specify a CLI command:

ı

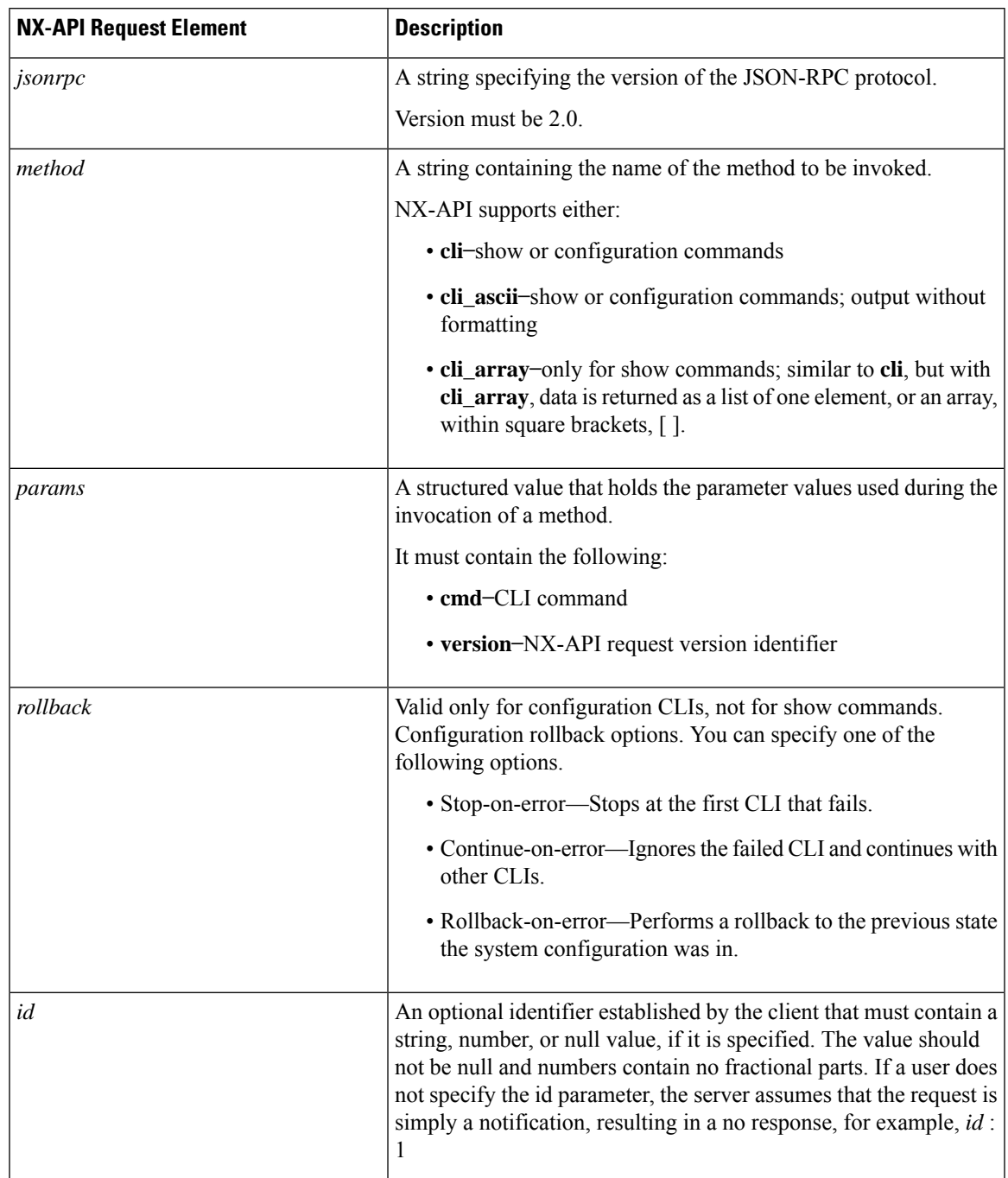

#### **Table 3: NX-API Request Elements for JSON-RPC Format**

## **NX-API Response Elements**

The NX-API elements that respond to a CLI command are listed in the following table:

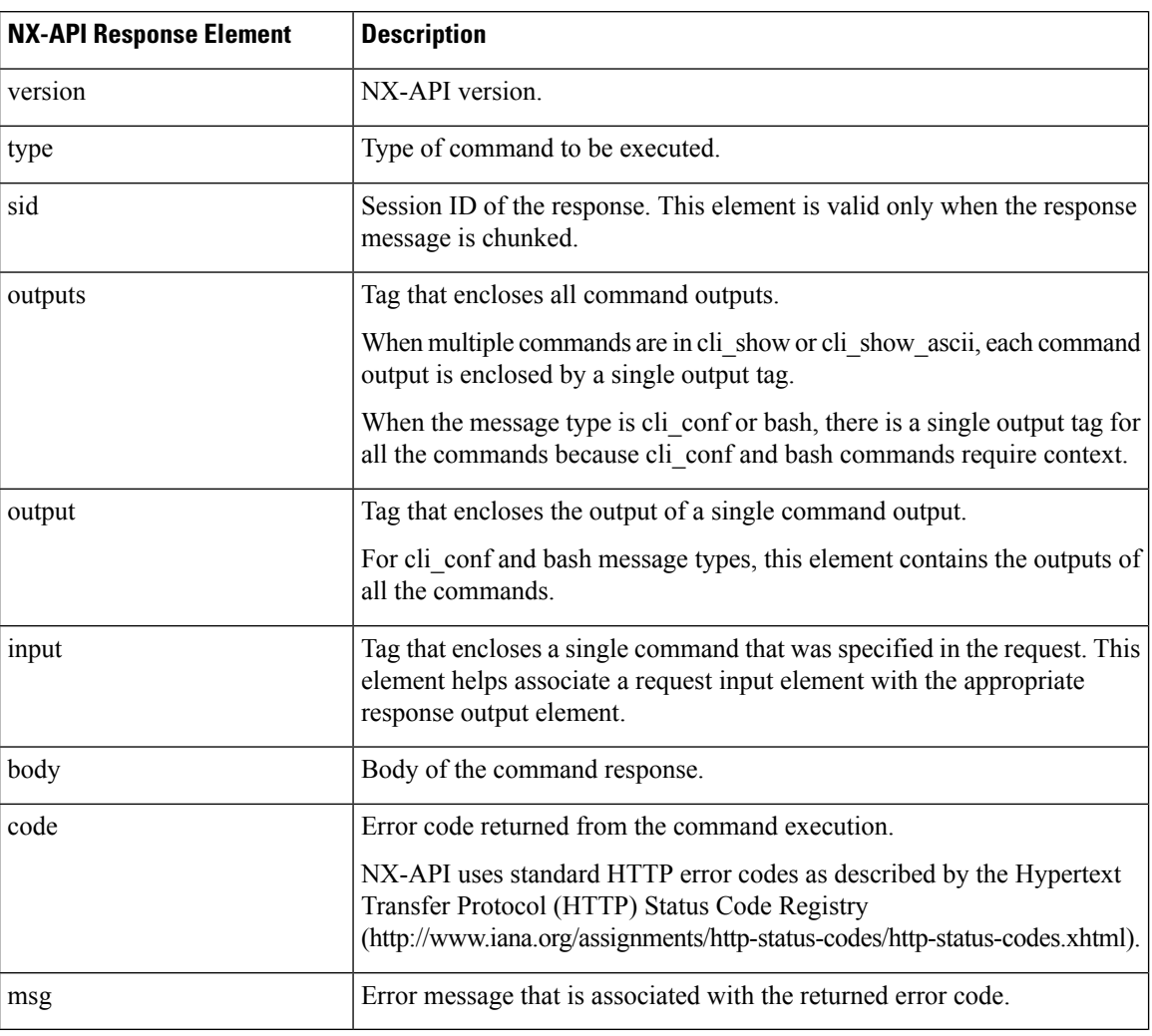

#### **Table 4: NX-API Response Elements**

### **Restricting Access to NX-API**

There are two methods for restricting HTTP and HTTPS access to a device: ACLs and iptables. The method that you use depends on whether you have configured a VRF for NX-API communication using the nxapi use-vrf <vrf-name> CLI command.

Use ACLs to restrict HTTP or HTTPS access to a device only if you have not configured a VRF for NX-API communication. For information about configuring ACLs, see the *Cisco Nexus 3400-S NX-OS Security Configuration Guide*.

If you have configured a VRF for NX-API communication, however, ACLs will not restrict HTTP or HTTPS access. Instead, create a rule for an iptable. For more information about creating a rule, see [Updating](#page-12-0) an iptable, on [page](#page-12-0) 13.

#### <span id="page-12-0"></span>**Updating an iptable**

An iptable enables you to restrict HTTP or HTTPS access to a device when a VRF is configured for NX-API communication. This section demonstrates how to add, verify, and remove rules for blocking HTTP and HTTPS access to an existing iptable.

#### **Procedure**

**Step 1** To create a rule that blocks HTTP access:

bash-4.3# **ip netns exec management iptables -A INPUT -p tcp --dport 80 -j DROP**

**Step 2** To create a rule that blocks HTTPS access:

bash-4.3# **ip netns exec management iptables -A INPUT -p tcp --dport 443 -j DROP**

**Step 3** To verify the applied rules:

bash-4.3# **ip netns exec management iptables -L**

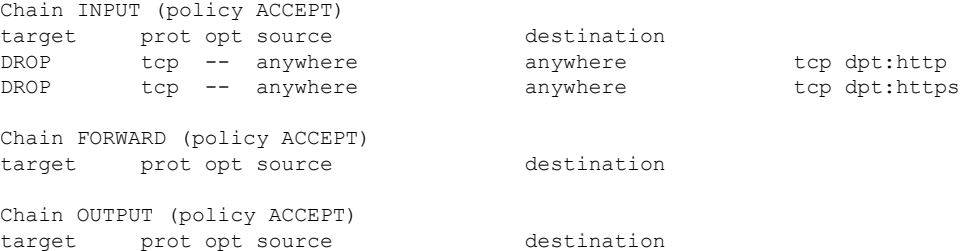

**Step 4** To create and verify a rule that blocks all traffic with a 10.155.0.0/24 subnet to port 80:

bash-4.3# **ip netns exec management iptables -A INPUT -s 10.155.0.0/24 -p tcp --dport 80 -j DROP** bash-4.3# **ip netns exec management iptables -L**

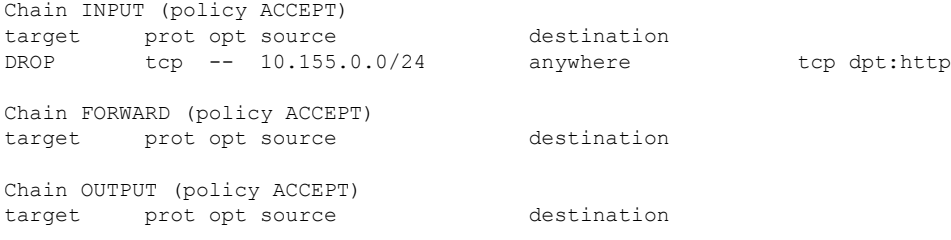

#### **Step 5** To remove and verify previously applied rules:

This example removes the first rule from INPUT.

bash-4.3# **ip netns exec management iptables -D INPUT 1** bash-4.3# **ip netns exec management iptables -L**

Chain INPUT (policy ACCEPT) target prot opt source destination

Chain FORWARD (policy ACCEPT)

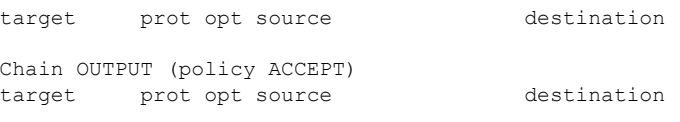

#### **What to do next**

The rules in iptables are not persistent across reloads when you modify them in the Bash shell. To make the rules persistent, see Making an Iptable [Persistent](#page-13-0) Across Reloads, on page 14.

### <span id="page-13-0"></span>**Making an Iptable Persistent Across Reloads**

The rules in iptables are not persistent across reloads when you modify them in the Bash shell. This section explains how to make a modified iptable persistent across a reload.

#### **Before you begin**

You have modified an iptable.

#### **Procedure**

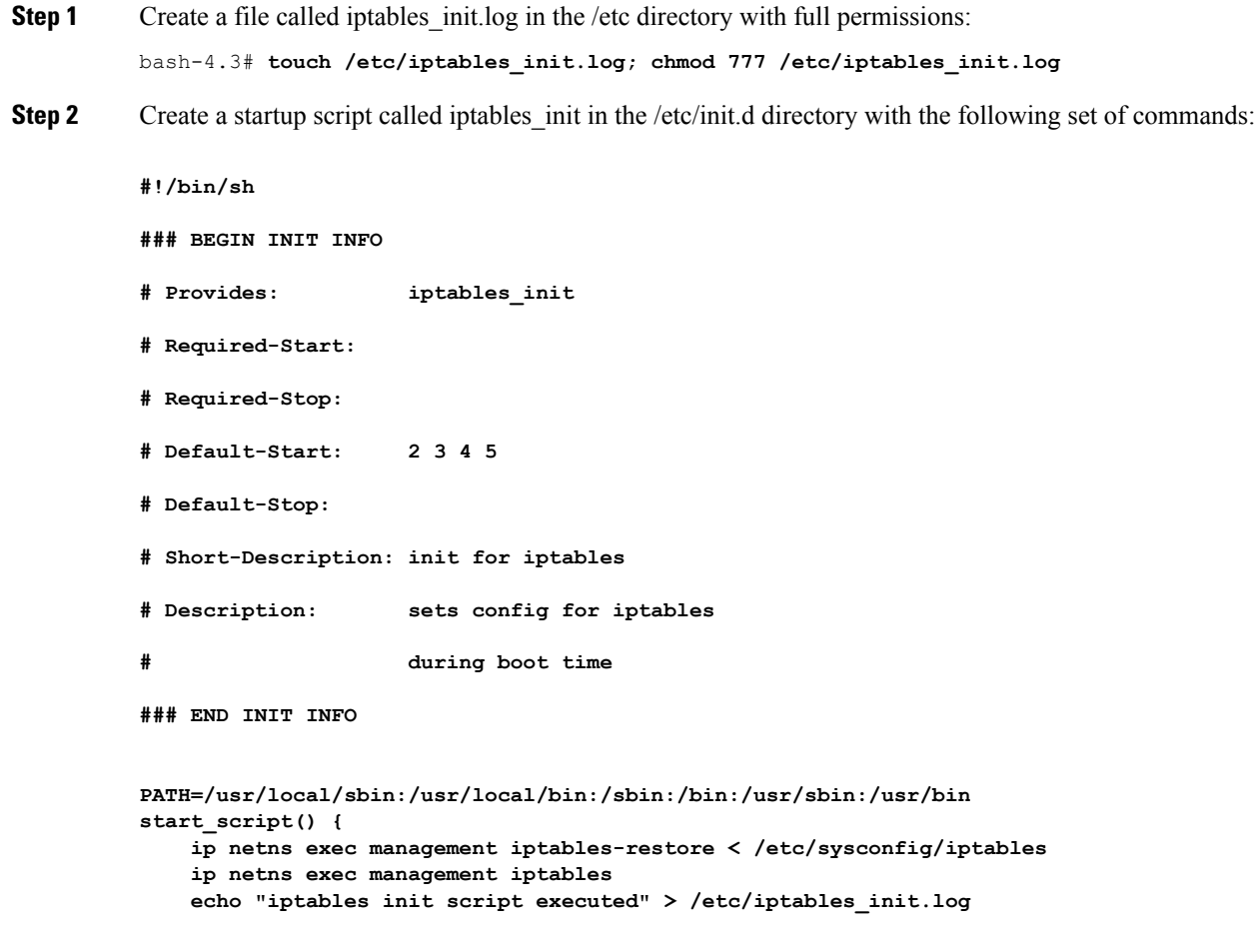

```
}
          case "$1" in
             start)
               start_script
              ;;
             stop)
               ;;
             restart)
               sleep 1
               $0 start
               ;;
             *)
               echo "Usage: $0 {start|stop|status|restart}"
               exit 1
          esac
          exit 0
Step 3 Set the appropriate permissions to the startup script:
          bash-4.3# chmod 777 /etc/init.d/iptables_int
Step 4 Set the iptables int startup script to on with the chkconfig utility:
          bash-4.3# chkconfig iptables_init on
```
The iptables\_init startup script now executes each time that you perform a reload, making the iptable rules persistent.

## <span id="page-14-0"></span>**Table of NX-API Response Codes**

The following are the possible NX-API errors, error codes, and messages of an NX-API response.

**Note**

The standard HTTP error codes are at the Hypertext Transfer Protocol (HTTP) Status Code Registry (http://www.iana.org/assignments/http-status-codes/http-status-codes.xhtml).

**Table 5: NX-API Response Codes**

| <b>NX-API Response</b>   | Code | <b>Message</b>                            |
|--------------------------|------|-------------------------------------------|
| <b>SUCCESS</b>           | 200  | Success.                                  |
| <b>CUST OUTPUT PIPED</b> | 204  | Output is piped elsewhere due to request. |
| <b>BASH CMD ERR</b>      | 400  | Input Bash command error.                 |
| CHUNK ALLOW ONE CMD ERR  | 400  | Chunking only allowed to one command.     |
| CLI CLIENT ERR           | 400  | CLI execution error.                      |
| CLI CMD ERR              | 400  | Input CLI command error.                  |
| IN MSG ERR               | 400  | Request message is invalid.               |

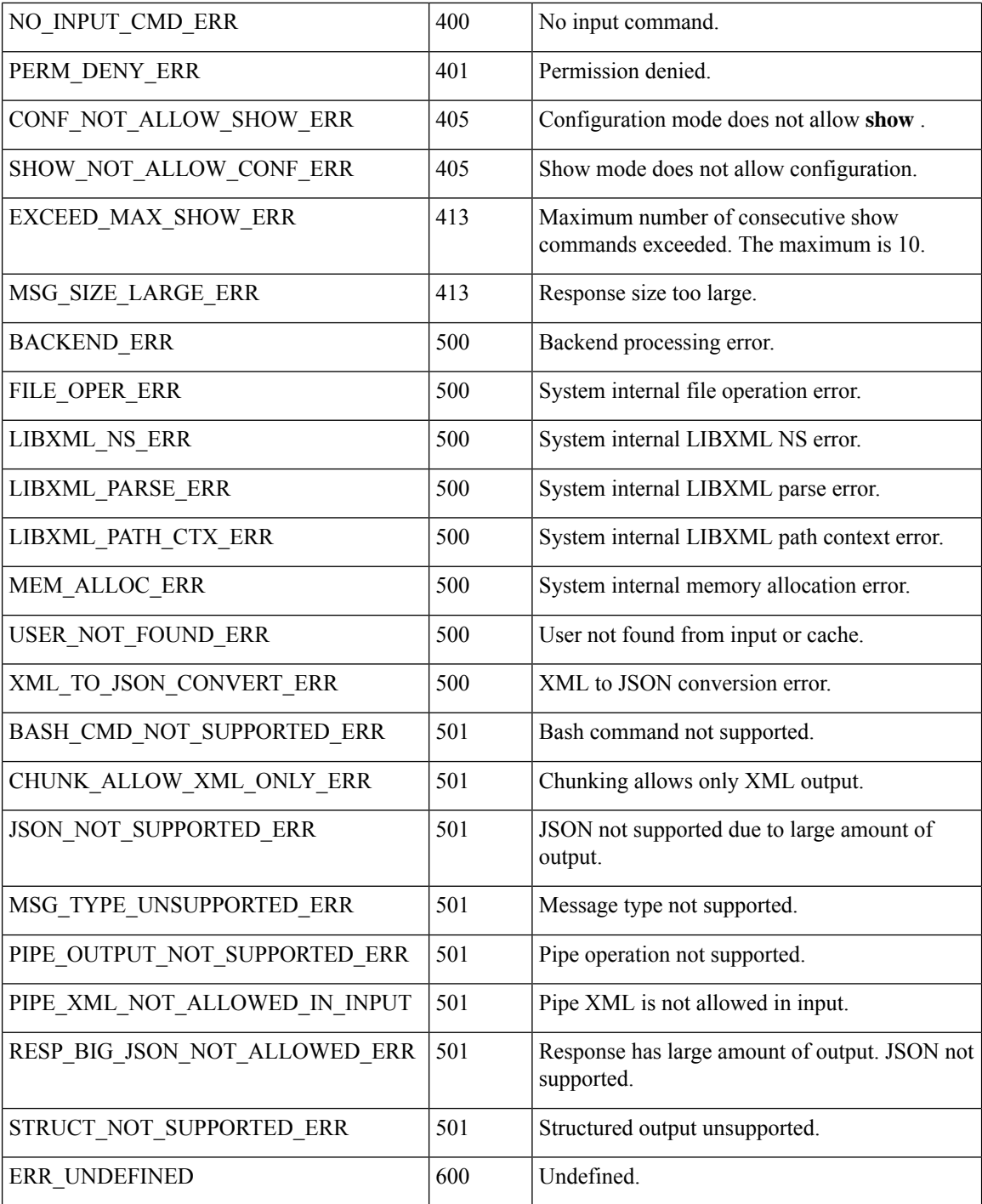

# <span id="page-15-0"></span>**JSON and XML Structured Output**

The NX-OS supports redirecting the standard output of various **show** commands in the following structured output formats:

- $\cdot$  XML
- JSON
- JSON Pretty, which makes the standard block of JSON-formatted output easier to read.

Converting the standard NX-OS output to JSON, JSON Pretty, or XML format occurs on the NX-OS CLI by "piping" the output to a JSON or XML interpreter. For example, you can issue the **show ip access** command with the logical pipe ( ) and specify JSON, JSON Pretty, or XML, and the NX-OS command output will be properly structured and encoded in that format. This feature enables programmatic parsing of the data and supports streaming data from the switch through software streaming telemetry. Most commands in Cisco NX-OS support JSON, JSON Pretty, and XML output.

Selected examples of this feature follow.

### **About JSON (JavaScript Object Notation)**

JSON is a light-weight text-based open standard that is designed for human-readable data and is an alternative to XML. JSON originally evolved from JavaScript, but it is a language-independent data format. Command output from NX-OS supports JSON and JSON Pretty format.

The Cisco Nexus 3400-S supports JSON CLI Execution.

Nearly all modern programming languages support two primary Data Structures in some way. These Data Structures are:

- Ordered List :: Array
- Unordered List (Name/Value pair) :: Objects

Also, through the NX-OS Sandbox, you can access JSON or XML output for a **show** command.

#### CLI Execution

```
switch-1# show cdp neighbors | json
{"TABLE_cdp_neighbor_brief_info": {"ROW_cdp_neighbor_brief_info": [{"ifindex": "
83886080", "device_id": "SW-SPARSHA-SAVBU-F10", "intf_id": "mgmt0", "ttl": "148"
, "capability": ["switch", "IGMP cnd filtering"], "platform id": "cisco WS-C2960
S-48TS-L", "port_id": "GigabitEthernet1/0/24"}, {"ifindex": "436207616", "device
id": "BLR-VXLAN-NPT-CR-178(FOC1745R01W)", "intf_id": "Ethernet1/1", "ttl": "166
 ", "capability": ["router", "switch", "IGMP_cnd_filtering", "Supports-STP-Disput
e"], "platform id": "N3K-C3132Q-40G", "port_id": "Ethernet1/1"}]}}
switch-1#
```
### **Examples of XML and JSON Output**

This section documents selected examples of NX-OS commands that are displayed as XML and JSON output.

This example shows how to display the unicast and multicast routing entries in hardware tables in JSON format:

```
switch(config)# show hardware profile status | json
{"total_lpm": ["8191", "1024"], "total_host": "8192", "max_host4_limit": "4096",
 "max_host6_limit": "2048", "max_mcast_limit": "2048", "used_lpm_total": "9", "u
sed v4 lpm": "6", "used v6 lpm": "3", "used v6 lpm 128": "1", "used host lpm tot
al": "\overline{0}", "used host v4 lpm": "0", "used host \overline{v}6 lpm": "0", "used mcast": "0", "
used mcast oifl": "2", "used host in host total": "13", "used host4 in host": "1
2", "used host6 in host": "1", "max ecmp table limit": "64", "used ecmp table":
"0", "mfib_fd_status": "Disabled", "mfib_fd_maxroute": "0", "mfib_fd_count": "0"
}
```

```
switch(config)#
```
This example shows how to display the unicast and multicast routing entries in hardware tables in XML format:

```
switch(config)# show hardware profile status | xml
<?xml version="1.0" encoding="ISO-8859-1"?>
<nf:rpc-reply xmlns:nf="urn:ietf:params:xml:ns:netconf:base:1.0" xmlns="http://w
ww.cisco.com/nxos:1.0:fib">
<nf:data>
  <show>
   <hardware>
    <profile>
     <status>
      < XML OPT Cmd dynamic tcam status>
       \overline{\phantom{C}} XML OPT Cmd dynamic tcam status _ readonly >
        \overline{\left\langle \right.} readonly ><total lpm>8191</total lpm>
         <total_host>8192</total_host>
         <total lpm>1024</total lpm>
         <max_host4_limit>4096</max_host4_limit>
         <max_host6_limit>2048</max_host6_limit>
         <max_mcast_limit>2048</max_mcast_limit>
         <used_lpm_total>9</used_lpm_total>
         <used_v4_lpm>6</used_v4_lpm>
         <used_v6_lpm>3</used_v6_lpm>
         \overline{\text{v6}} v6 lpm 128>1</used v6 lpm 128>
         <used_host_lpm_total>0</used_host_lpm_total>
         <used_host_v4_lpm>0</used_host_v4_lpm>
         <used_host_v6_lpm>0</used_host_v6_lpm>
         <used_mcast>0</used_mcast>
         <used_mcast_oifl>2</used_mcast_oifl>
         <used_host_in_host_total>13</used_host_in_host_total>
         <used_host4_in_host>12</used_host4_in_host>
         <used_host6_in_host>1</used_host6_in_host>
         <max_ecmp_table_limit>64</max_ecmp_table_limit>
         <used_ecmp_table>0</used_ecmp_table>
         <mfib_fd_status>Disabled</mfib_fd_status>
         <mfib_fd_maxroute>0</mfib_fd_maxroute>
         <mfib_fd_count>0</mfib_fd_count>
        </__readonly__>
       </ XML OPT Cmd dynamic tcam status __ readonly >
      </__XML__OPT_Cmd_dynamic_tcam_status>
     </status>
    </profile>
   </hardware>
  </show>
</nf:data>
</nf:rpc-reply>
]]>]]>
switch(config)#
```
This example shows how to display LLDP timers that are configured on the switch in JSON format:

```
switch(config)# show lldp timers | json
{"ttl": "120", "reinit": "2", "tx_interval": "30", "tx_delay": "2", "hold_mplier
": "4", "notification interval": "5"}
switch(config)#
```
This example shows how to display LLDP timers that are configured on the switch in XML format:

```
switch(config)# show lldp timers | xml
<?xml version="1.0" encoding="ISO-8859-1"?>
<nf:rpc-reply xmlns:nf="urn:ietf:params:xml:ns:netconf:base:1.0" xmlns="http://w
```

```
ww.cisco.com/nxos:1.0:lldp">
 <nf:data>
   <show>
    <lldp>
      <timers>
        \leq_XML_OPT_Cmd_lldp_show_timers__readonly_>
         <__readonly__>
           \overline{
<ttl>120</ttl>
           <reinit>2</reinit>
           <tx_interval>30</tx_interval>
           <tx_delay>2</tx_delay>
           <hold_mplier>4</hold_mplier>
           <notification_interval>5</notification_interval>
         \langle \text{/} readonly \frac{1}{\sqrt{2}}\frac{1}{2} \frac{1}{2} \frac{1}{2} \frac{1}{2} \frac{1}{2} \frac{1}{2} \frac{1}{2} \frac{1}{2} \frac{1}{2} \frac{1}{2} \frac{1}{2} \frac{1}{2} \frac{1}{2} \frac{1}{2} \frac{1}{2} \frac{1}{2} \frac{1}{2} \frac{1}{2} \frac{1}{2} \frac{1}{2} \frac{1}{2} \frac{1}{2} \frac{1}{\sqrt{\text{times}}}\langle/lldp>
   \langle/show
 </nf:data>
</nf:rpc-reply>
]]>]]>
switch(config)#
```
 $\mathbf I$ 

∎